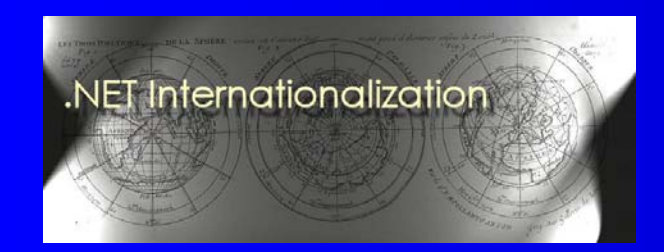

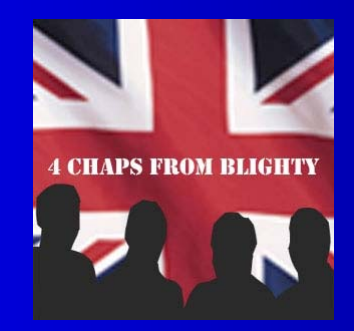

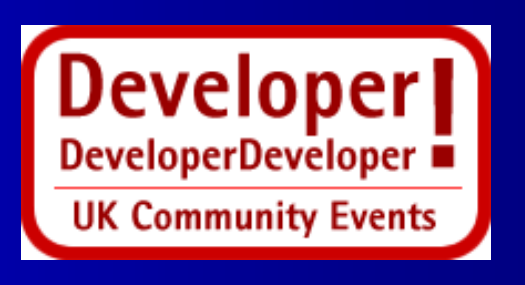

# **Automating Builds Using MSBuild**

#### **Guy Smith-Ferrier** guy@guysmithferrier.com Professional Blog: http://www.guysmithferrier.com

1

### About…

• Author of .NET Internationalization Visit http://www.dotneti18n.com to download the complete source code

#### • 25% of 4 Chaps From Blighty

- $\mathcal{L}_{\mathcal{A}}$ http://www.4chapsfromblighty.com
- Podcasts and blog about development issues and the UK developer community

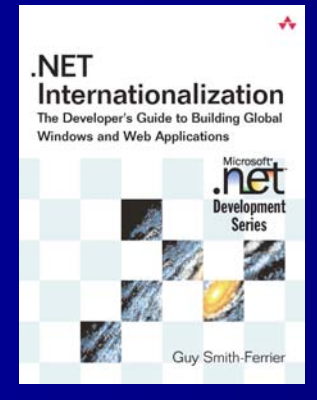

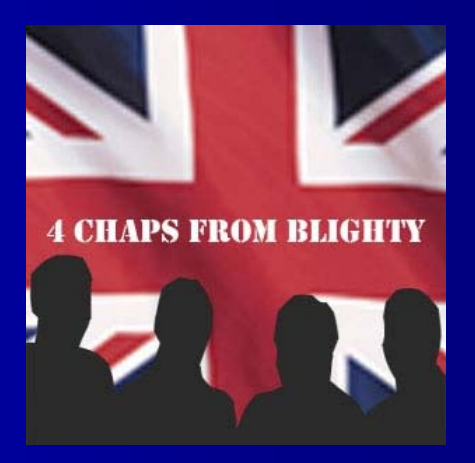

 $\mathcal{D}_{\mathcal{A}}$ 

## Agenda

- MSBuild Fundamentals
- **Items, Transforming, Metadata**
- **Standard Tasks**
- **Logging**
- **MSBuild Task Libraries**
- Post Build Steps (inc. FxCop)
- **Custom Tasks**
- **Building VS2003 Projects**

## **Availability**

• MSBuild is included in the .NET Framework 2.0 SDK

 $\mathcal{L}_{\mathcal{A}}$ Visual Studio 2005 is not required

## **Information Sources**

- $\bullet$  Channel 9 MSBuild Home Page
	- http://channel9.msdn.com/wiki/default.aspx/MSBuild.HomePage
	- Nant Equivalents To MSBuild tasks
		- http://channel9.msdn.com/wiki/default.aspx/MSBuild.EquivalentTasks
- MSBuild Forum
	- http://forums.microsoft.com/msdn/showforum.aspx?forumid=27&siteid=1
- MSBuild Team Blog
	- http://blogs.msdn.com/msbuild
- $\bullet$ • Deploying .NET Applications with MSBuild and ClickOnce, Apress, Sayed Y. Hashimi and Sayed Ibrahim Hashimi, ISBN: 1-59059-652-8
- $\bullet$  The Build Master, Addison-Wesley, Vincent Maraia, ISBN 0-321-33205-9
	- Microsoft's Software Configuration Management Best Practices

## **MSBuild Fundamentals**

**• Properties**  PropertyGroups **•** Items – ItemGroups **o** Tasks – Targets

# **MSBuild Fundamentals** (continued) (continued)

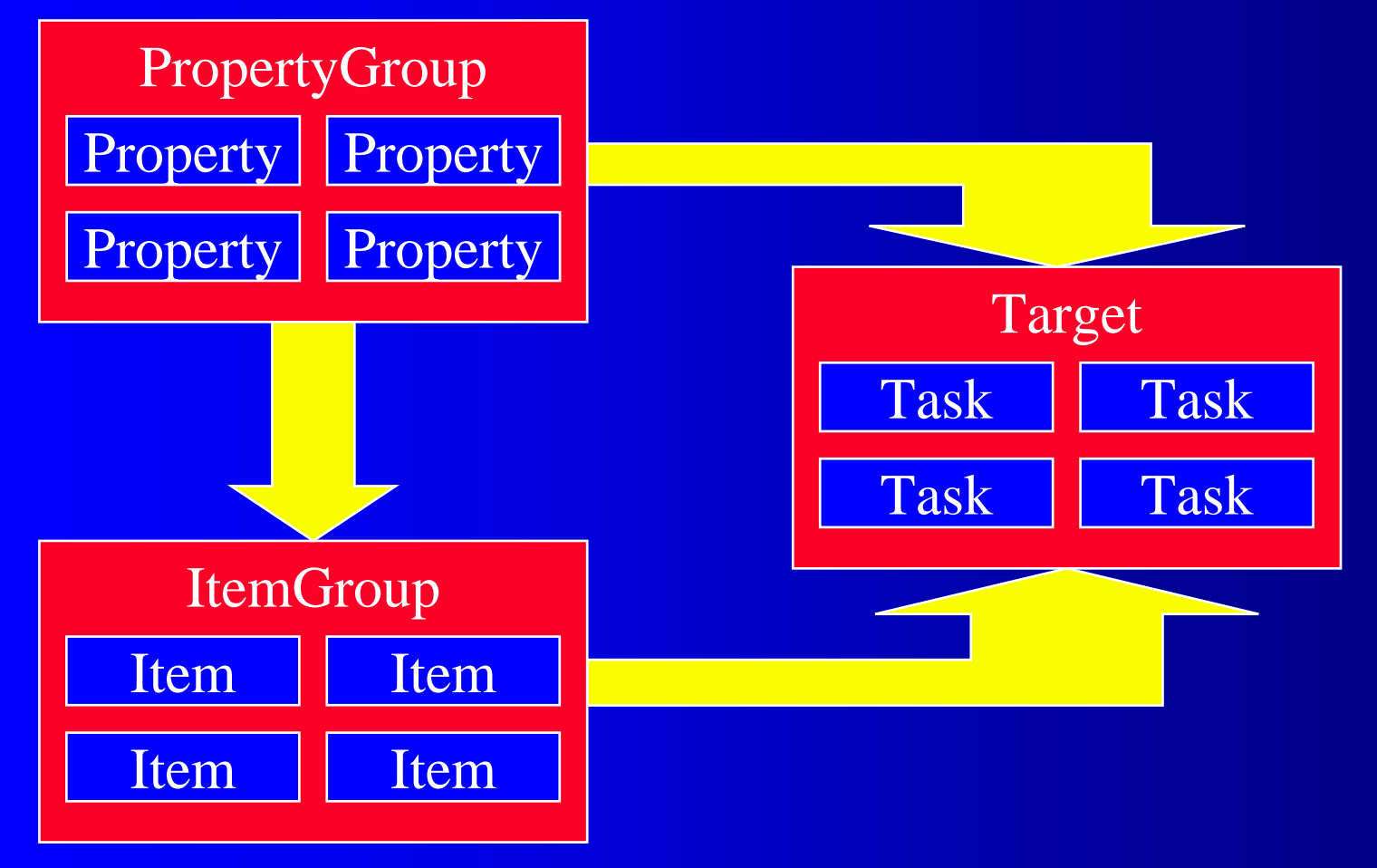

## **Properties**

- $\bullet$  Properties are name value pairs
	- "The variables of a build script"
	- e.g. An input directory
- **Properties are part of a PropertyGroup**

<PropertyGroup> <OutputPath>\bin\Debug</OutputPath> </PropertyGroup>

### • Properties are referenced as scalar values using \$() syntax

\$(OutputPath) // "\bin\Debug"

 $\bullet$  Behave like properties in CSS files - they can be overridden  $\bullet$  Environment variables are available as properties \$(COMPUTERNAME) \$(COMPUTERNAME)

8

#### Items

#### • Items are inputs

- "The nouns of a build script"
- e.g. a source file

#### • Items are part of an ItemGroup

<I temGroup> <Compile Include = "file1.cs"/> <Compile Include = "file1.cs"/> <Compile Include = "file2.cs"/> <Compile Include = "file2.cs"/> </ItemGroup>

#### $\bullet$  Items are referenced as groups using  $@()$  syntax

@(Compile) // "file1.cs", "file2.cs"

### Tasks

• Tasks are steps to be performed in the build process – "The verbs of a build script"

**• Tasks are part of a Target** 

<Target Name="MakeBuildDirectory"> <MakeDir Directories="\$(OutputPath)" /> </Target> </Target>

#### • Tasks can use items and/or properties as inputs

```
<Target Name="Compile">
            <Csc Sources="@(Compile)" /> Sources="@(Compile)" />
</Target> </Target>
```
## Tasks (continued) Tasks (continued)

• Tasks can output items which are consumed by other tasks

- Many tasks are included in MSBuild libraries
- You can write custom tasks

## **Targets**

• Targets are a collection of Tasks – "The sentences of a build script" • Tasks are executed in the order in which they are defined in the Target

## **MSBuild Example 1**

```
public class HelloWorld
\{public static void Main(string[] args)
    {
        System. Console. WriteLine("Hello World");
   by
```
}

# **MSBuild Example 1** (continued)

<Project xmlns="http://schemas.microsoft.com/developer/msbuild/2003">

```
<I temGroup>
      <Compile Include=" <Compile Include="HelloWorld.cs HelloWorld.cs"/>
</ItemGroup>
```

```
<Target Name="Build"> <Target Name="Build">
      <Csc Sources="@(Compile)"/>
</Target> </Target>
```
</Project> </Project>

# **MSBuild Example 1** (continued) (continued)

• Open a .NET Framework 2.0 command window • Build the example using:-

msbuild /target:build

• Run the example using:-

HelloWorld.exe

## **MSBuild Example 2**

<Project DefaultTargets="Build" xmlns="http://schemas.microsoft.com/developer/msbuild/2003">

<PropertyGroup> <AssemblyName>HelloWorld</AssemblyName> </PropertyGroup>

```
<ItemGroup>
    <Compile Include="HelloWorld.cs"/>
</ItemGroup>
```

```
<Target Name="Build"> <Target Name="Build">
      <Csc Sources="@(Compile)"/>
</Target> </Target>
```
<Import Project="\$(MSBuildBinPath) \Microsoft.CSharp.targets"/>

</Project> </Project>

## MSBuild Reserved Properties

MSBuildProjectDirectory The absolute path of the project file MSBuildProjectFile The complete file name of the project file MSBuildProjectExtension The file name extension of the project file MSBuildProjectFullPath The absolute path and file name of the project file MSBuildProjectName The name of the project file without the extension MSBuildBinPath The absolute path of the MSBuild directory MSBuildProjectDefaultTargets The complete list of DefaultTargets targets MSBuildExtensionsPath The MSBuild custom targets folder under the Program Files directory

#### **Incremental Builds**

• If you tell a Target what its inputs and outputs are it will make a timestamp comparison between them and only perform the build if necessary

```
<Target Name="Build" <Target Name="Build"
     Inputs="@(Compile)"
     Outputs="$(AssemblyName)">
     <Csc Sources="@(Compile)"/>
</Target> </Target>
```
## **Specifying Items**

#### • Items can be specified individually

<Source Include="Form1.cs"/> <Source Include="Form2.cs"/>

#### • Items can be specified collectively

<Source Include="Form1.cs;Form2.cs"/>

#### • Items can be specified using wildcards

<Source Include="Form?.cs"/> <Source Include="\*.cs"/>

#### **• Items can be excluded**

<Source Include="\*.cs" Exclude="Form1.cs"/>

## **Transforming Items**

#### • Item collections can be transformed using metadata

```
<ItemGroup>
  <Source Include="*. <Source Include="*.resx"/>
</ItemGroup>
```

```
<Target Name="ShowResx">
   <Message Text="@(Source)"/> <Message Text="@(Source)"/>
</Target> </Target>
```

```
<Target Name="ShowResources">
  <Message Text="@(Source->'%(filename).resources')"/>
</Target> </Target>
```
## **Item Metadata**

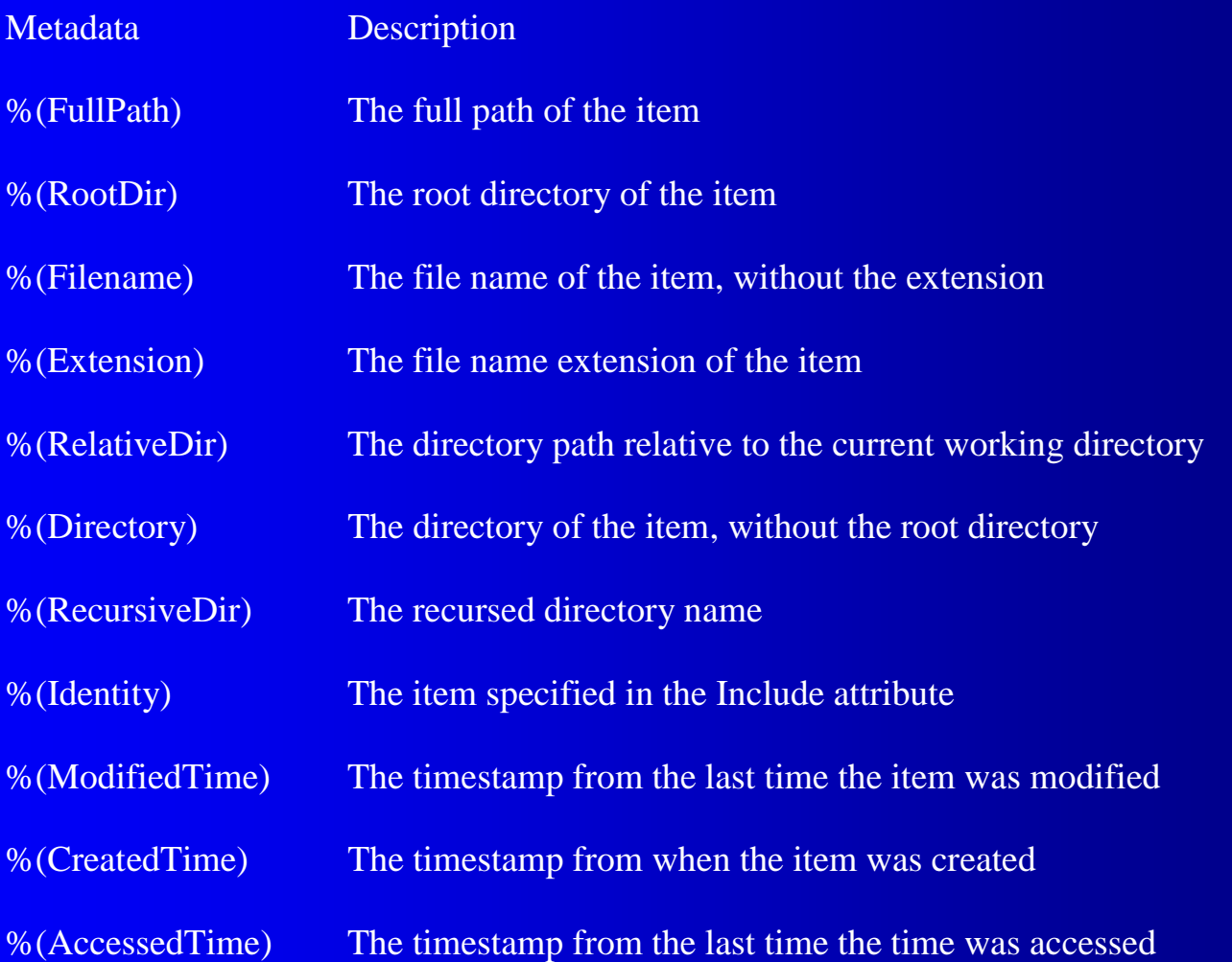

## **Recursing Through Directories**

#### $\bullet$ Use "\*\*" to indicate the folders should be recursed

<SourceDir>C:\Books\I18N\Source\VS2005\\*\*</SourceDir>

 $\bullet$ Use metadata tags to get the recursed information

 $$(TargetDir)$ %(RecursiveDir)%(Filename)%(Extension)

# **Recursing Through Directories** (continued) (continued)

<Project DefaultTargets="CopyFiles" xmlns="http://schemas.microsoft.com/developer/msbuild/2003">

<PropertyGroup> <SourceDir>C:\Books\I18N\Source\VS2005\\*\*</SourceDir> <TargetDir>C:\Program Files\DotNetI18N\Source\VS2005\ </TargetDir> </PropertyGroup>

```
<I temGroup>
  <Source Include="$(SourceDir)\*.cs"/>
</ItemGroup>
```
<Target Name="CopyFiles"> <Copy SourceFiles="@(Source)" DestinationFiles="@(Source-> '\$(TargetDir)%(RecursiveDir)%(Filename)%(Extension)')"/> </Target> </Target>

</Project>

23

### **Conditions**

<PropertyGroup> <SourceDir SourceDir>C:\Books\I18N\Source</ Source</SourceDir SourceDir> <VS2005SourceDir <VS2005SourceDir>\$(SourceDir) >\$(SourceDir)\VS2005</VS20 VS2005</VS2005SourceDir> 05SourceDir> <VS2003SourceDir <VS2003SourceDir>\$(SourceDir) >\$(SourceDir)\VS2003</VS20 VS2003</VS2003SourceDir> 03SourceDir> </PropertyGroup>

<I temGroup> <SourceFiles Condition="'\$(Source)'=='VS2003'" Include=" $$(VS2003SourceDir) \^* \^* \^*$ .cs"/>

<SourceFiles Condition="'\$(Source)'=='VS2005'" Include="\$(VS2005SourceDir)\\*\*\\*.cs"/> </ItemGroup>

## Choose / When / Otherwise

<Choose> <Choose>

```
<When Condition="'$(Source)'=='VS2003'">
  <ItemGroup>
    <SourceFiles Include="$(VS2003SourceDir)\**\*.cs"/>
  </ItemGroup>
</When> </When><When Condition="'$(Source)'=='VS2005'">
  <ItemGroup>
    <SourceFiles Include="$(VS2005SourceDir)\**\*.cs"/>
  </ItemGroup>
</When> </When>
```
</Choose> </Choose>

# **Standard MSBuild Tasks Wrappers For Command Line Tools**

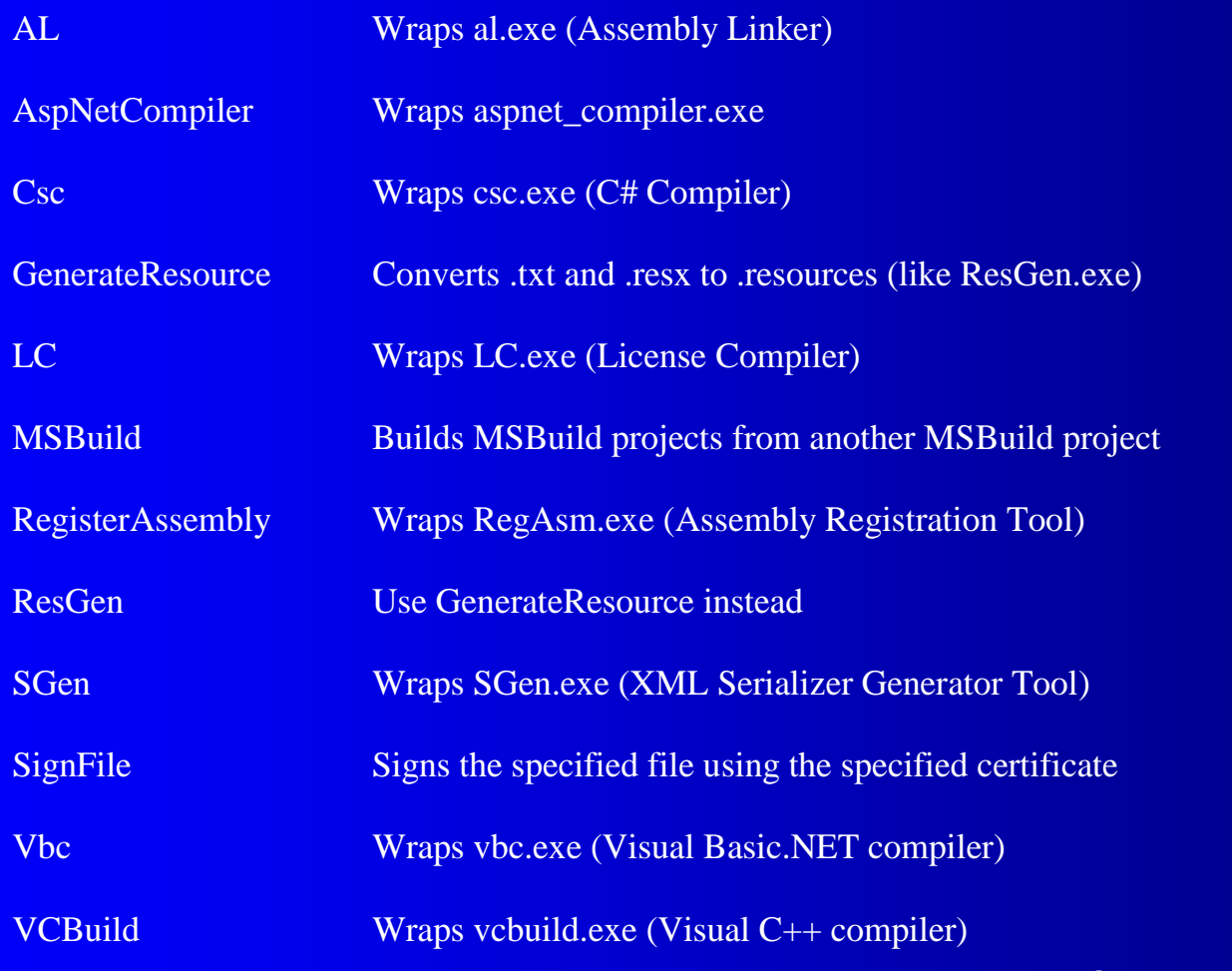

26

# **Standard MSBuild Tasks File And Directory Manipulation**

ReadLinesFromFile

RemoveDir

Touch

WriteLinesToFile

Copy Copies files on the filesystem to a new location Delete Deletes the specified files

FindUnderPath Determines which items in the item collection exist

GetFrameworkPath Retrieves the path to the .NET Framework

GetFrameworkSdkPath Retrieves the path to the .NET Framework SDK

MakeDir Creates directories

Reads a list of items from a text file

Removes directories

Sets the access and modification times of files

Writes the specified items to the specified text file

©**Courseware Online**

# **Standard MSBuild Tasks Item And Property Manipulation**

**CreateItem** 

AssignCulture **Assigns** culture identifiers to items

Populates item collections with the input items

CreateProperty Populates properties with the values passed in

Exec Runs the specified program or command with the specified arguments

# **Standard MSBuild Tasks ClickOnce Tasks**

GenerateApplicationManifest Generates a ClickOnce application manifest GenerateBootstrapper Detects, downloads, and installs an application GenerateDeploymentManifest Generates a ClickOnce deployment manifest

# **Standard MSBuild Tasks Assembly And COM Manipulation**

GetAssemblyIdentity Retrieves the assembly identities from the specified files and outputs the identity information.

ResolveAssemblyReference Determines all assemblies that depend on the specified assemblies

ResolveComReference Resolves type libraries to locations on disk

ResolveKeySource Determines the strong name key source

ResolveNativeReference Resolves native references

UnregisterAssembly Unregisters the specified assemblies for COM interop purposes

# **Tasks That Pass Outputs To Other Tasks**

```
<Target Name=" <Target Name="CopyAndTouchFiles CopyAndTouchFiles">
  <Copy
       SourceFiles="@(Source)"
       DestinationFiles="@(Source->
       '$(TargetDir)%(RecursiveDir)%(Filename)%(Extension)')">
```

```
<Output <Output
     TaskParameter="CopiedFiles"
     ItemName="CopiedFiles"
 />
```
</Copy> </Copy>

```
\overline{\text{2}} < Touch Time="1:01" Files="@(CopiedFiles)"/>
</Target> </Target>
```
## **Opening Project Files As MSBuild Files**

• In Solution Explorer, right click the project and select Unload Project then right click again and select Edit <Project Name>

- Syntax highlighting
- –Intellisense

### **MSBuild Sidekick**

• MSBuild Sidekick is a free GUI for editing MSBuild project files http://www.attrice.info/msbuild/index.htm

# MSBuild Command Line Parameters

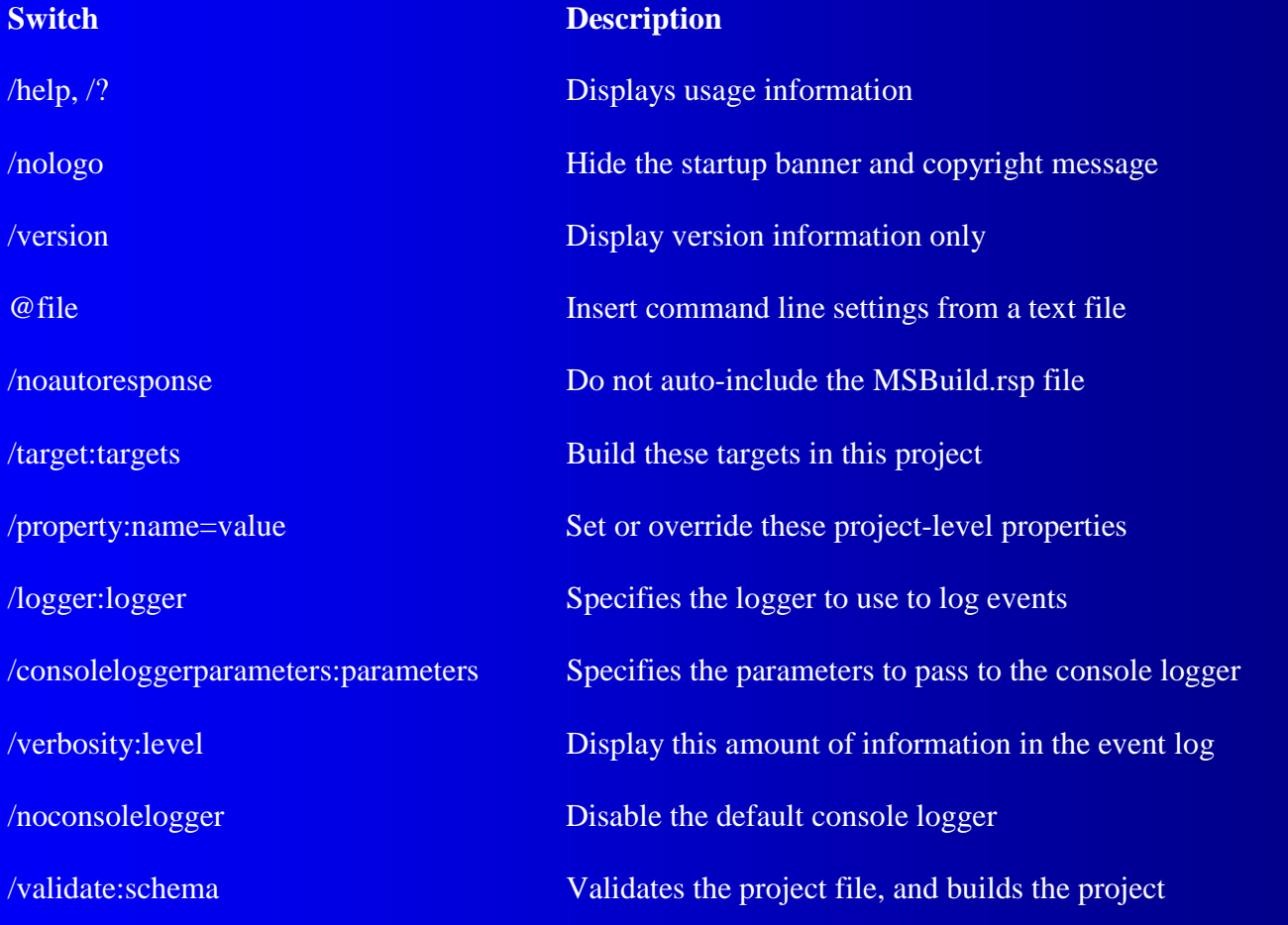

©**Courseware Online**

## **Build Steps**

- **Clean target**
- Get latest source from version control
- **Compile**
- Execute static analysis (e.g. FxCop, style analyzer)
- **Execute unit tests**
- **Calculate statistics (e.g. Code Coverage)**
- **Build deployment files**
- **•** Deploy files
- **Generate build report**
- Send build report

## **MSBuild And Solution Files**

#### • MSBuild can build from Visual Studio .sln files

msbuild WindowsApplication1.sln

- MSBuild builds an in memory project file from the .sln file
- You can get MSBuild to save this file by setting the MSBuildEmitSolution environment variable

set MSBuildEmitSolution=1

• The project filename is the same as the .sln but with an added suffix of .proj (e.g. WindowsApplication1.sln.proj)

36

# Logging

• MSBuild ships with two loggers for logging build output

- ConsoleLogger
- FileLogger
- The ConsoleLogger is used by default
- To use an additional logger use the MSBuild */logger* switch
	- $\mathcal{L}_{\mathcal{A}}$  , where  $\mathcal{L}_{\mathcal{A}}$  is the set of the set of the set of the set of the set of the set of the set of the set of the set of the set of the set of the set of the set of the set of the set of the set of the msbuild /logger:[LoggerClass,]LoggerAssembly[;LoggerParameters]

msbuild /logger:FileLogger,Microsoft.Build.Engine;LogFile=Results.txt

• To disable the ConsoleLogger use the MSBuild /noconsolelogger switch

## **Custom Loggers**

• You can write your own loggers by implementing the ILogger interface

```
public interface ILogger
\{void Initialize(IEventSource eventSource);
    void Shutdown();
    string Parameters { get; set; }
    LoggerVerbosity Verbosity { get; set; }
}
```
 $\bullet$ There are a number of custom loggers available on the Internet including XmlLoggers

– http://geekswithblogs.net/kobush/articles/65849.aspx

## **Debugging Builds**

- $\bullet$  Use the  $\leq$ Message $>$  task to output debugging messages to the logger
- Use the msbuild /verbosity switch to set the level of detail in the output
	- /verbosity:quiet
	- /verbosity:minimal
	- /verbosity:normal
	- /verbosity:detailed
	- /verbosity:diagnostic

# Microsoft Services (UK) Enterprise Solutions Build Framework (SBF)

- SBF is a build framework including a massive library of tasks
- $\bullet$  Also called "Enterprise Solutions Build Framework" and ".NET SDC Solution Build & Deployment Process And Tools"
- Download from http://www.gotdotnet.com (search on "SBF" in "Code Gallery") or http://www.buildframework.com
- Tasks included cover:-
	- ActiveDirectory, BizTalk 2004, CAB, Certificates, Code Coverage, Component Services, Event Log, File, Folder, GAC, MSMQ, MSI, Performance Counters, Registry, Security, SourceSafe, SQL Server, Tools, Virtual Server, Web, WIX, XML, ZIP

## **MSBuild Community Tasks**

- The MSBuild Community Tasks Project is an open source project for MSBuild tasks
- Download from http://msbuildtasks.com/default.aspx
- Tasks included cover:-
	- <u>– Liberator Angelski</u> Application Pools, File Manipulation, FTP, EMail, Maths, Registry, NDoc, Regex, Services, SQL Commands, Subversion, ZIP, SourceSafe, Web Directories, XML

## **Post Build Steps**

**• Static Analysis** – FxCop – PREfast**• Unit Testing** – Visual Studio Team Test – NUnit **• Code Coverage** – CoverageEye.NET (www.gotdotnet.com) **Post Build Steps** FxCop (Exec)

<Target Name="Build"> <Target Name="Build">

```
<Csc Sources="@(Compile)"/>
```
<Exec Command="FxCopCmd.exe /project: C: \CS2Tests\HelloWorld\HelloWorld. FxCop = /out:C:\CS2Tests\HelloWorld\HelloWorld.FxCop.xml" \ WorkingDirectory="C:\Program Files\Microsoft FxCop 1.35" />

</Target> </Target>

# **Post Build Steps** FxCop (SBF Task)

<Target Name="Test">

```
<Tools.FxCop
ContinueOnError="true"
Assemblies="@(Assemblies->'%(FullPath)')"
 Proj ectFilePath="$(MSBuildProjectDirectory)\Output\Main\Main. FxCop" |
 ProjectTemplateFilePath="$(MSBuildProjectDirectory)\FxCop\main.FxCop"
 OutFileName="$(MSBuildProjectDirectory)\Output\FxCopErrors.xml"
```

```
<Output
TaskParameter="TotalViolations"
ItemName="FxCopViolations"
/
```
</Tools.FxCop>

<Message Text="@(FxCopViolations) FxCop violations" />

</Target>

>

## Web Deployment Projects

- Web Deployment Projects are MSBuild projects for ASP.NET 2 web sites
- Web Deployment Projects add many build features to web projects including:-
	- Pre-build actions
	- Post-build actions
- Download the Web Deployment Package Visual Studio 2005 add-in from:
	- http://msdn2.microsoft.com/en-us/asp.net/aa336619.aspx

### ProjectFileConverter

- **Microsoft.Build.Conversion.ProjectFileConv** erter converts Visual Studio 2002 and 2003 projects to Visual Studio 2005 projects
- Microsoft might release msbuildconvert.exe in the future which is a command line wrapper for ProjectFileConverter
- There is no MSBuild task which wraps up the ProjectFileConverter class

# ProjectFileConverter (continued) (continued)

ProjectFileConverter projectFileConverter = new ProjectFileConverter();

projectFileConverter. OldProjectFile = @"\VS2003\WindowsApplication1\WindowsApplication1.csproj";

projectFileConverter.NewProjectFile = @"\VS2005\WindowsApplication1\WindowsApplication1.csproj";

proj ectFi l eConverter. Convert ( @"C: \WINDOWS WINDOWS\Microsoft.NET Microsoft.NET \Framework Framework\v2.0.50727"); v2.0.50727");

#### **Custom Tasks**

- Create a new class library
- Add References to Microsoft.Build.Utilities, Microsoft.Build.Framework
- Classes inherit from Task and override the Execute method
- Properties can be marked with the [Required] or [Output] attributes
- Make Tasks available to MSBuild using <UsingTask>

## **Custom Tasks (continued)**

```
public class ProjectFileConverterTask: Task
{
    private string oldProjectFile;
    [Required]
    public string OldProjectFile
    {
        get { return oldProjectFile; }
        set \{ oldProjectFile = value; \}}
    private string newProjectFile;
    [Required]
    public string NewProjectFile
    {
        get { return newProjectFile; }
        set { newProjectFile = value; }
    }
```
## **Custom Tasks (continued)**

public override bool  $Execute()$ 

ProjectFileConverter projectFileConverter = new ProjectFileConverter();

projectFileConverter. OldProjectFile = oldProjectFile;

projectFileConverter.NewProjectFile = newProjectFile;

proj ectFi I eConverter. Convert ( @"C: \WINDOWS WINDOWS\Microsoft.NET Microsoft.NET \Framework Framework\v2.0.50727"); v2.0.50727");

return true;

{

}

}

## **Custom Tasks (continued)**

<Project <Project xmlns="http://schemas.microsoft.com/developer/msbuild/2003">

<UsingTask TaskName="ProjectFileConverterTask" AssemblyFile="C:\Projects\Tasks\bin\Debug\Tasks.dll"/>

<Target Name="Convert"> <ProjectFileConverterTask 0ldProjectFile="C:\VS2003\WindowsApplication1.csproj" NewProjectFile="C:\VS2005\WindowsApplication1.csproj"/> </Target> </Target>

</Project> </Project>

## MSBee (MSBuild Extras)

#### • MSBuild Extras - Toolkit for .NET 1.1

- Part of the Power Toys for Visual Studio
- Developed by the Developer Solutions Team
- http://www.codeplex.com/Wiki/View.aspx?ProjectName =MSBee
- **MSBee Strategy** 
	- MSBuild does not recognise VS2002/2003 project files
	- Convert the project to Visual Studio 2005
	- MSBee is a library of tasks which use the .NET Framework SDK 1.1

## Microsoft.Build.Engine

```
Engine engine = new Engine();
```

```
engi ne. Bi nPath  =
    @"c: \windows\microsoft.net\framework\v2.0.50727";
```

```
FileLogger logger = new FileLogger();
```

```
logger.Parameters = @"logfile=C:\temp\build.log";
```

```
engine.RegisterLogger(logger);
```

```
engine. BuildProjectFile(@"c:\temp\validate.proj");
```
## **Summary**

- MSBuild is a powerful and robust build engine
- It can be easily customized
	- Custom Tasks
	- Custom Loggers
	- Build your own build engine from the Engine class
- There are many add-ons for MSBuild which dramatically improve productivity
	- MSBuild SideKick
	- Solutions Build Framework
	- MSBuild Community Tasks
	- Web Deployment Projects
	- MSBee

## **4 Chaps From Blighty**

#### • Podcasts and blog at:-–http://www.4chapsfromblighty.com

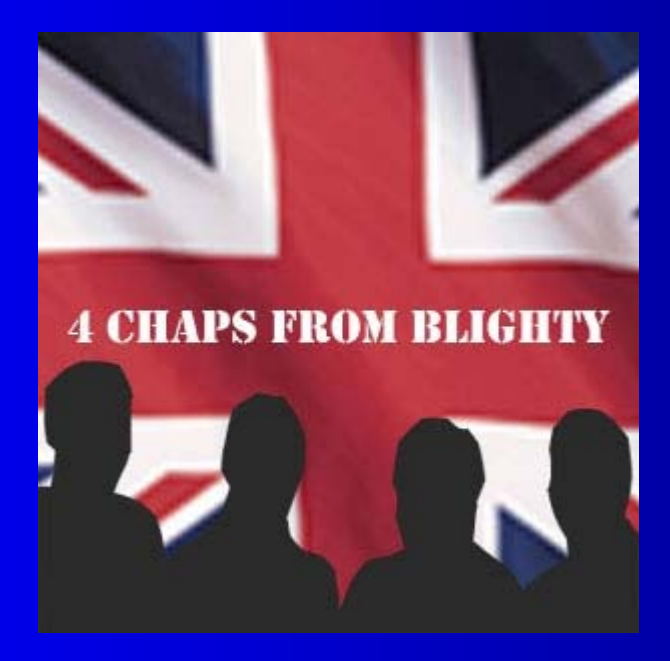